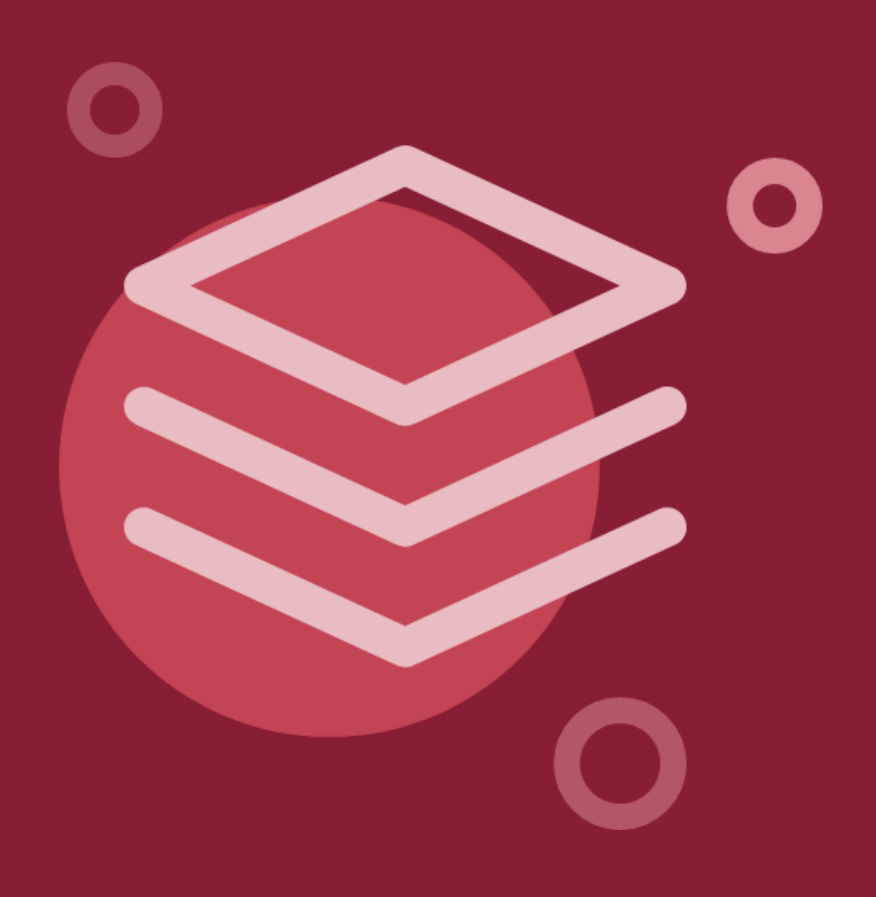

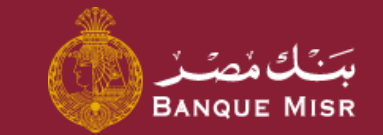

# Details: **Request a Product**

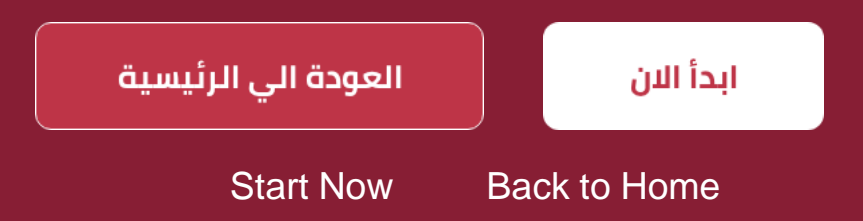

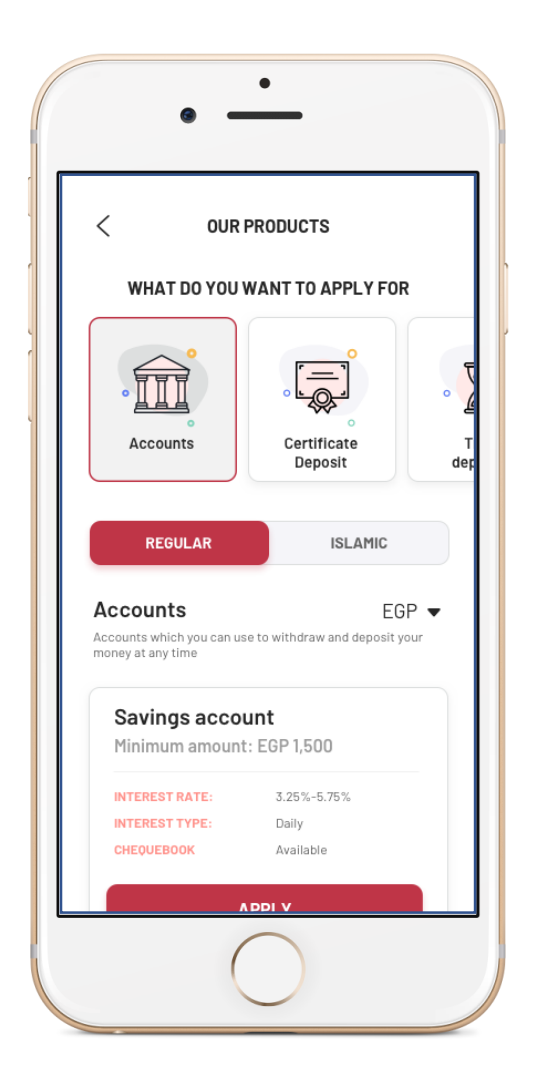

### Details:

## **Request Opening Current/Savings Account**

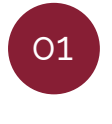

Upon accessing the **"request opening current/savings account"** screen, select the information, type of account (whether conventional or Islamic) and the type of product (whether current/savings)

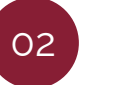

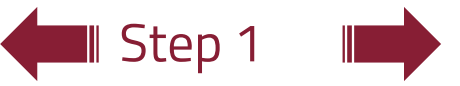

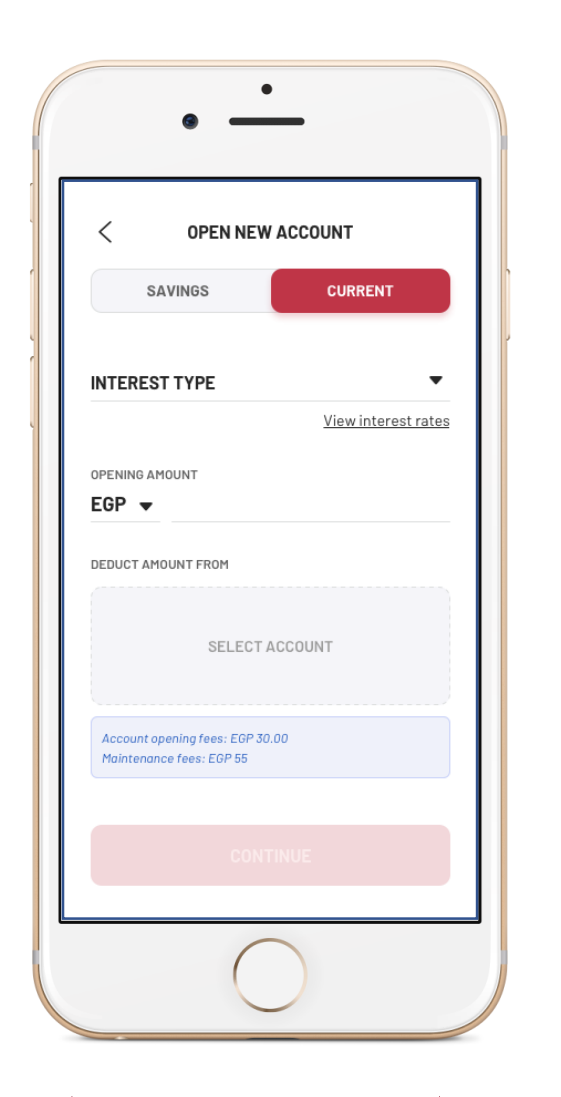

Step 2

### Details:

## **Request Opening Current/Savings Account**

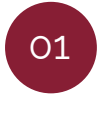

Upon accessing the **"request opening current/savings account"** screen, select the information, type of account (whether conventional or Islamic) and the type of product (whether current/savings)

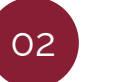

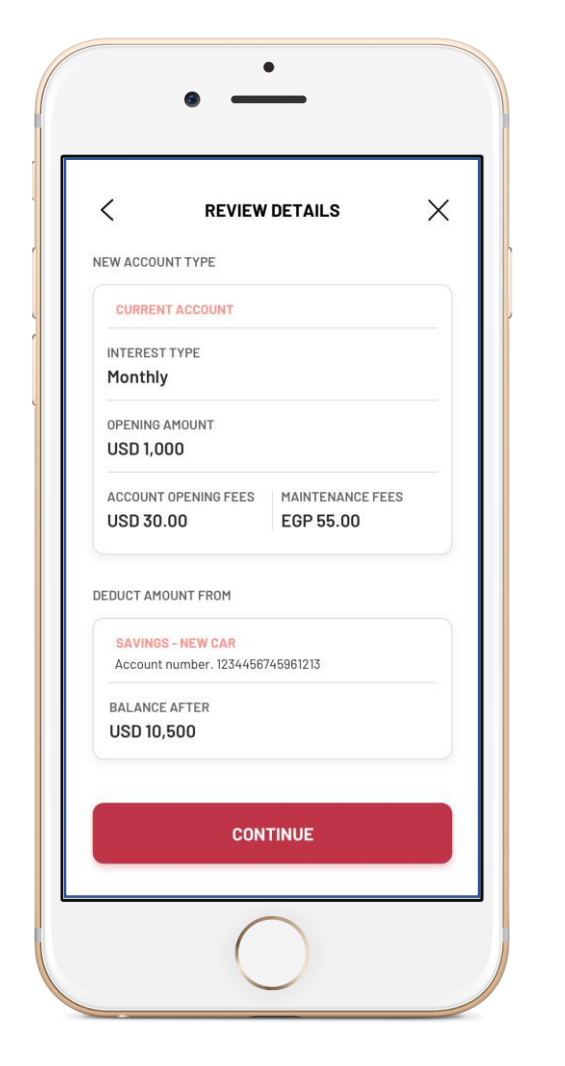

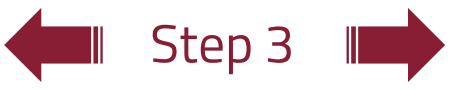

### Details:

## **Request Opening Current/Savings Account**

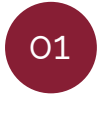

Upon accessing the **"request opening current/savings account"** screen, select the information, type of account (whether conventional or Islamic) and the type of product (whether current/savings)

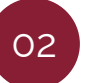

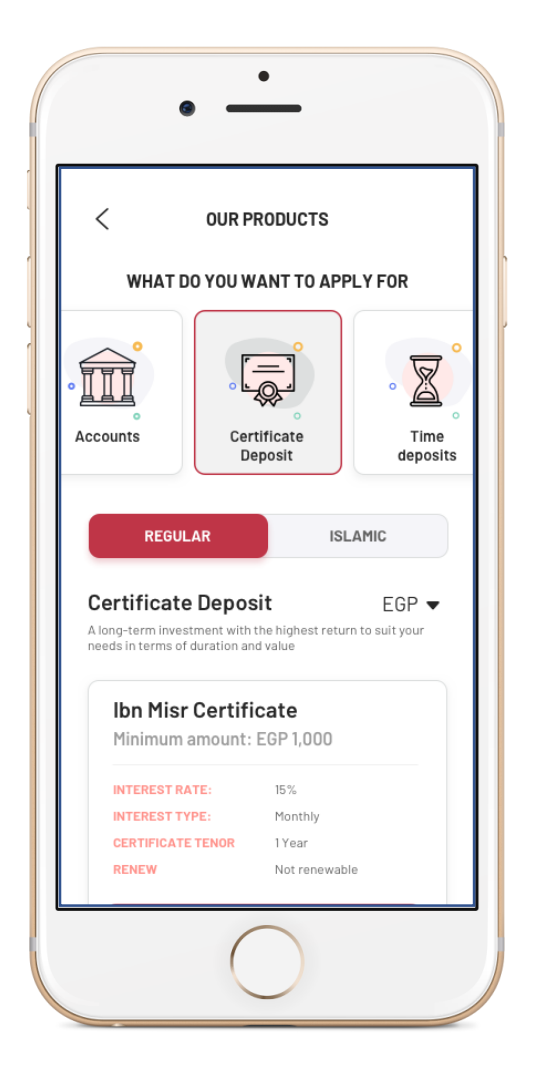

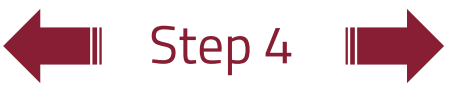

### Details:

## **Request Opening a Certificate Account**

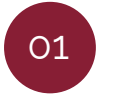

Upon accessing the **"request certificate"** screen, select the information, type of account (whether conventional or Islamic) and the type of certificate

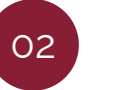

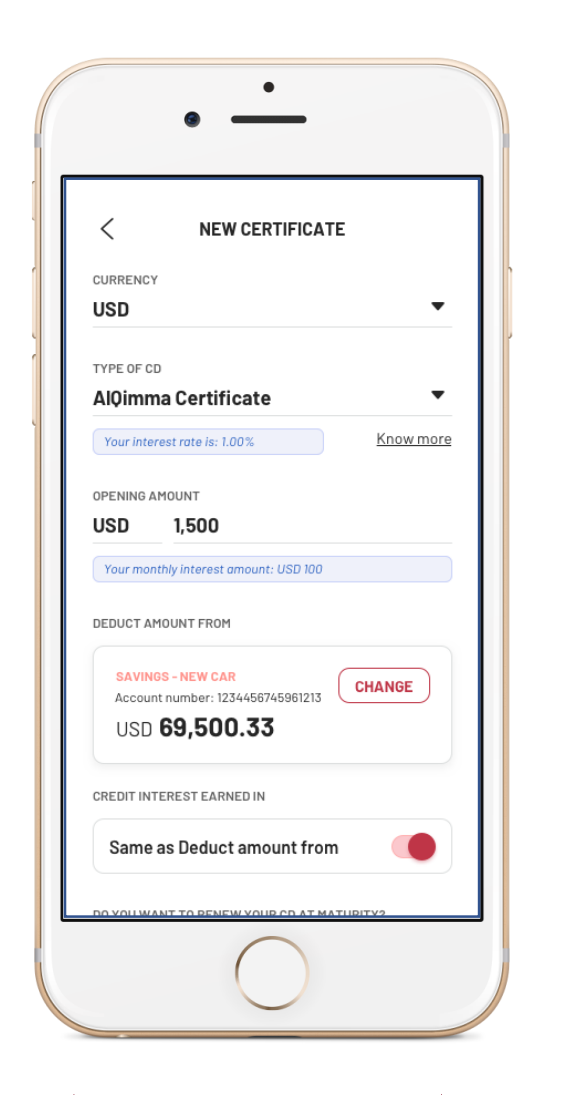

Step 5

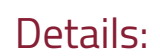

## **Request Opening a Certificate Account**

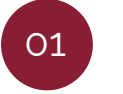

Upon accessing the **"request certificate"** screen, select the information, type of account (whether conventional or Islamic) and the type of certificate

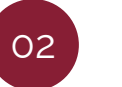

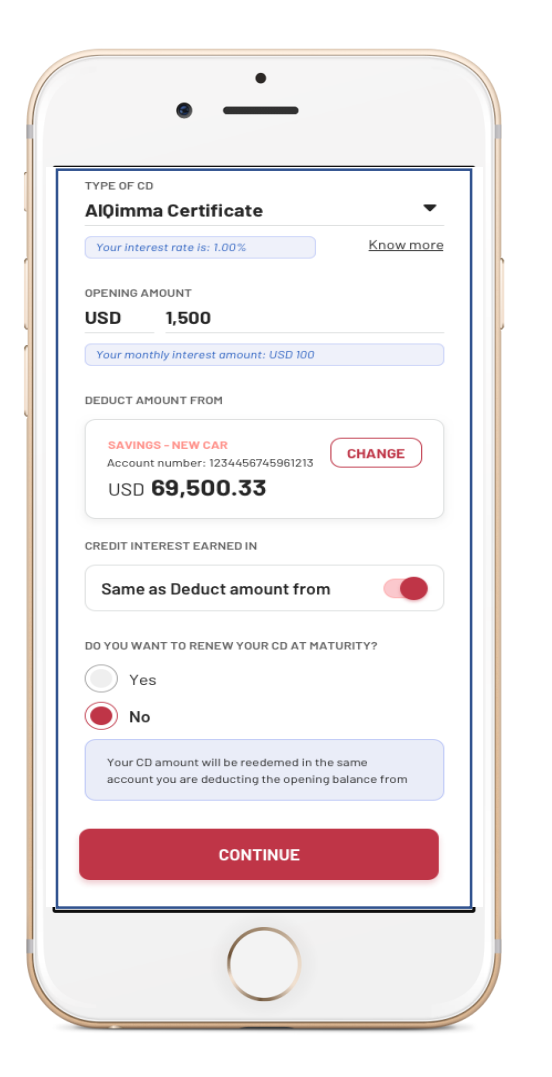

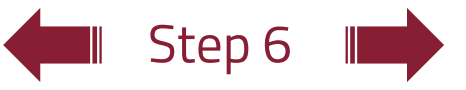

### Details:

## **Request Opening a Certificate Account**

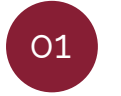

Upon accessing the **"request certificate"** screen, select the information, type of account (whether conventional or Islamic) and the type of certificate

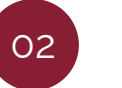

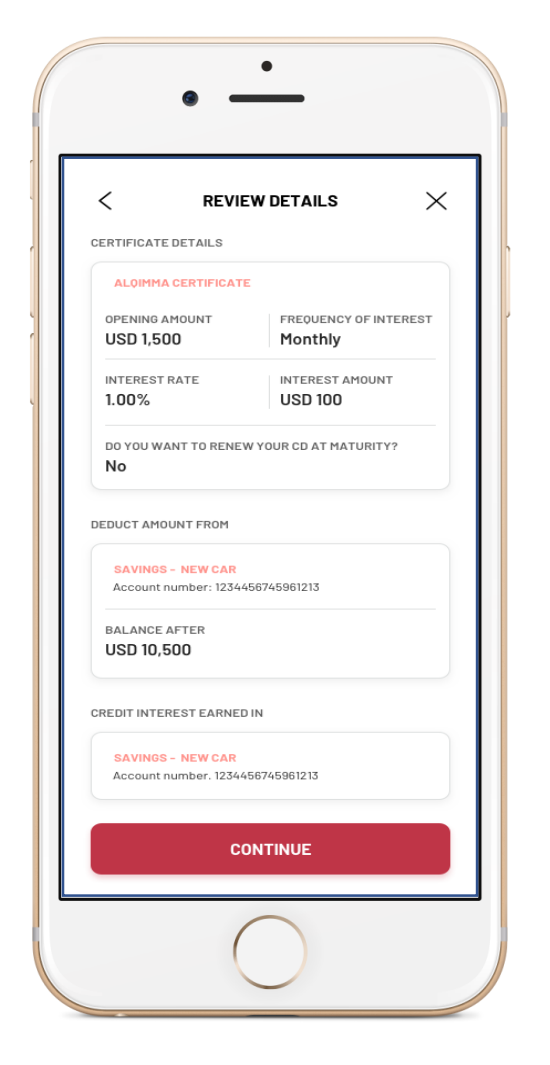

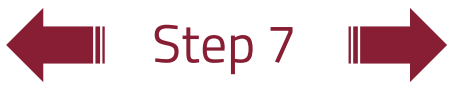

### Details:

## **Request Opening a Certificate Account**

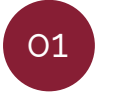

Upon accessing the **"request certificate"** screen, select the information, type of account (whether conventional or Islamic) and the type of certificate

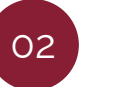

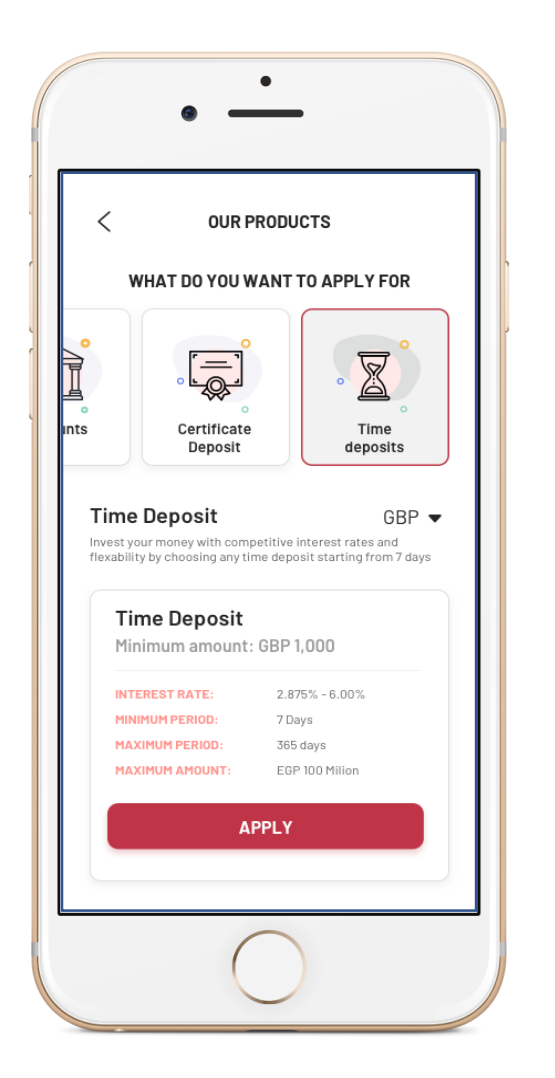

#### **Inch** Step 8

### Details:

## **Request Opening a Deposit Account**

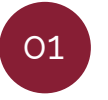

Upon accessing the **"request deposit"** screen, select the type of account and the deposit maturity date

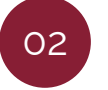

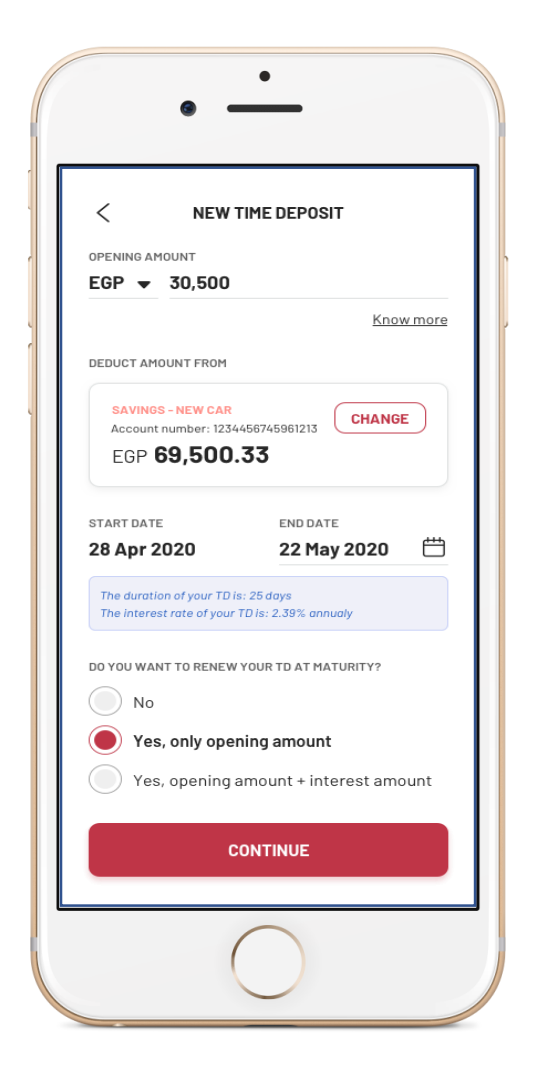

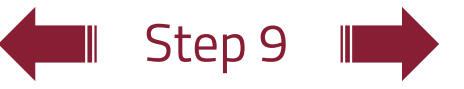

### Details:

## **Request Opening a Deposit Account**

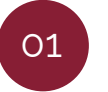

Upon accessing the **"request deposit"** screen, select the type of account and the deposit maturity date

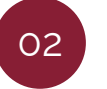

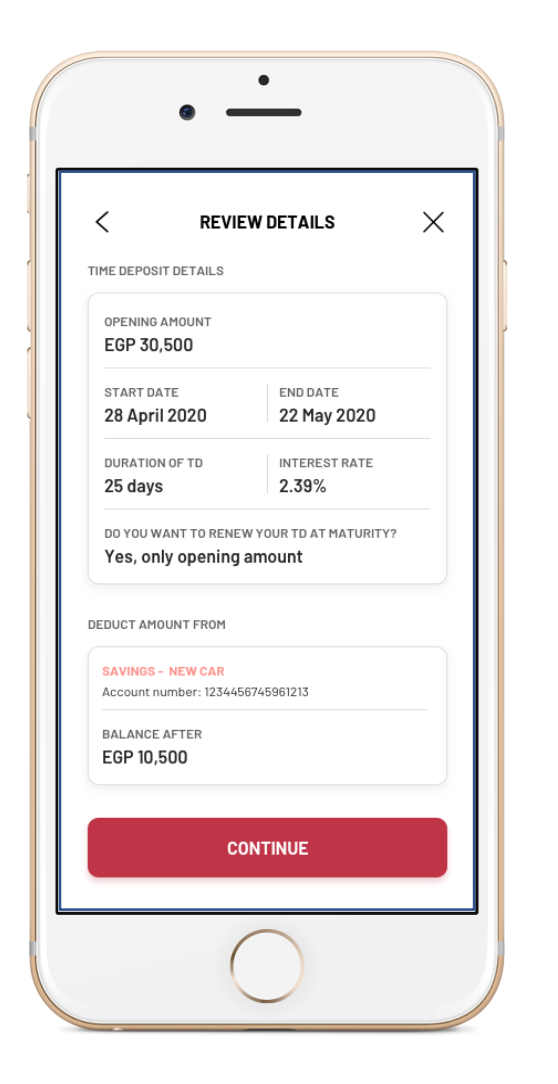

### Details:

### **Request Opening a Deposit Account**

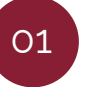

Upon accessing the **"request deposit"** screen, select the type of account and the deposit maturity date

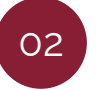

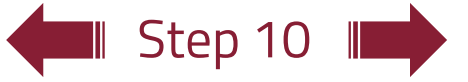